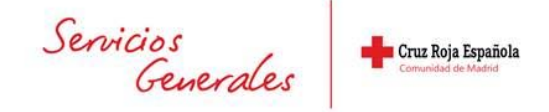

## **PROCEDIMIENTO DE GESTIÓN DE INVENTARIO DEPARTAMENTOS ECONÓMICO‐FINANCIERO Y SERVICIOS GENERALES**

## **ALTAS INVENTARIO**

**‐**El departamento Económico Financiero (E‐F) realiza las Altas de Inmovilizado en la Aplicación Oracle Financials, módulo FA. Además se archivan y custodian todas las facturas originales correspondientes a dichas altas de toda la Comunidad de Madrid.

‐Es fundamental que en la pantalla del Alta de cada activo se cumplimenten los datos sobre el proveedor, el número de factura, el número de serie del elemento si procede y la ubicación del activo (oficina).

‐Con el cierre de cada proceso de amortización mensual en FA, E‐F envía el Listado Mensual de Altas al Área de Compras del departamento de Servicios Generales (SS.GG). Este listado debe incluir obligatoriamente los siguientes datos: **descripción del elemento, fecha de apunte, oficina, estructura contable, importe, y el número de activo de FA**.

‐Con la información del Listado Mensual de Altas, el área de Compras procede a introducir los datos de las Altas en la Aplicación de Inventario. De esta forma, los nuevos elementos quedan incorporados al Inventario de Cruz Roja en la Comunidad de Madrid.

‐Este proceso se realiza íntegramente de forma coordinada entre los dos departamentos coincidiendo con el proceso de cierre mensual de amortizaciones.

## **BAJAS INVENTARIO**

‐Con el cierre de cada proceso de amortización mensual en FA, E‐F envía el Listado Mensual de Bajas al Área de Compras del departamento de Servicios Generales (SS.GG). Este listado debe incluir obligatoriamente los siguientes datos: **descripción del elemento, fecha de apunte, oficina, estructura contable, importe, y el número de activo de FA**.

‐Cada vez que se produzca la baja de un elemento, cada departamento, zona u oficina local lo comunicará al Área de Compras con el envío de la **FICHA DE BAJA INVENTARIO** debidamente cumplimentada.

‐Una vez registrada la baja en la Aplicación de Inventario, el Área de Compras remitirá dicha FICHA a E‐F para su contabilización y registro en el módulo FA de la Aplicación Oracle Financials.

## **TRASLADOS INVENTARIO**

‐**Las áreas de Logística o de Mantenimiento** del departamento de Servicios Generales no realizarán ningún traslado físico de elementos sin disponer de la FICHA DE TRASLADO o FICHA DE BAJA correspondiente cumplimentada por el solicitante. Dicha ficha estará disponible en el área de Compras.

‐Cada vez que se produzca el traslado de un elemento, cada departamento, zona u oficina local **ORlGEN del traslado** lo comunicará al Área de Compras con el envío de la **FICHA DE TRASLADO INVENTARIO** debidamente cumplimentada.

‐Una vez registrado el cambio de ubicación física del elemento en la Aplicación de Inventario, el Área de Compras remitirá dicha FICHA a E‐F para su contabilización y registro en el módulo FA de la Aplicación Oracle Financials.